## **Bildaustausch per JavaScript – Verhalten**

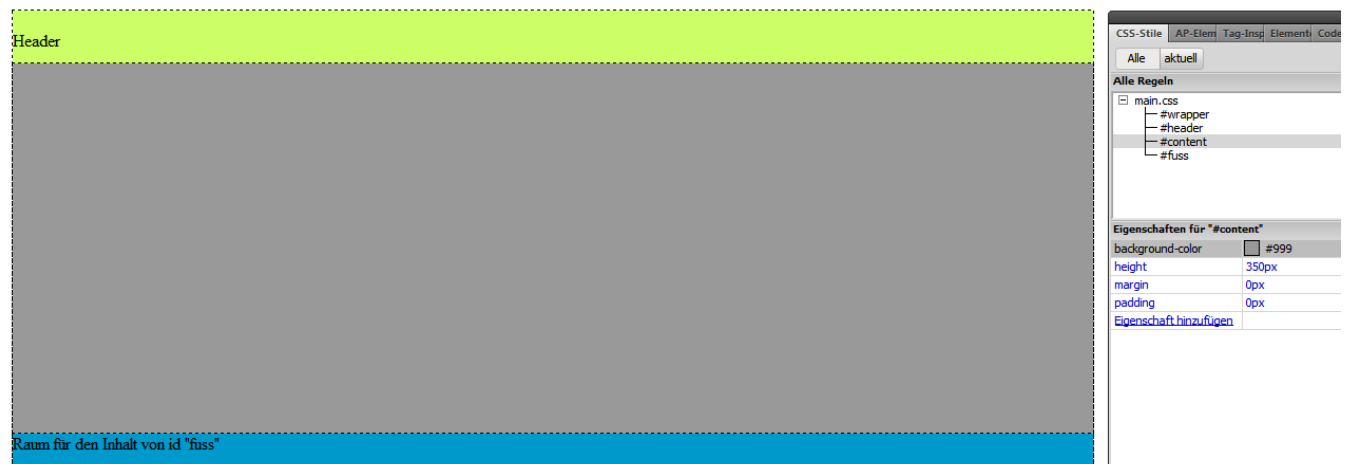

XL-Bilder und die Thumbs-Bilder vorbereiten. Alle Bilder: XL und Thumbs eindeutig Umbenennen. XL-Größe 500 px

Thumbs Größe: 120 px

Tabelle im **Content** erstellen Die linken drei Zellen miteinander verbinden. (Strg+Alt+Shift+M) Platz für das XL-Bild.

Register ELEMENTE öffnen, Hier werden die Bilder sichtbar.

Ein X-beliebiges XL Bild in das große Feld einfügen.

Im Eigenschaftsinspektor eine eindeutige ID Vergeben, z.B. "bigfoto" ... kann immer gewählt werden

<body> <div#wrapper> <div#content> <table **Eigenschaften** Bild, 30K **B** 500 ID bigfoto H 375 V-Abstand Map □ 〇 〇 H-Abstand k.

Jetzt können die Thumbs (120 px) aus ELEMENTE in die Tabellenzellen gezogen werden.

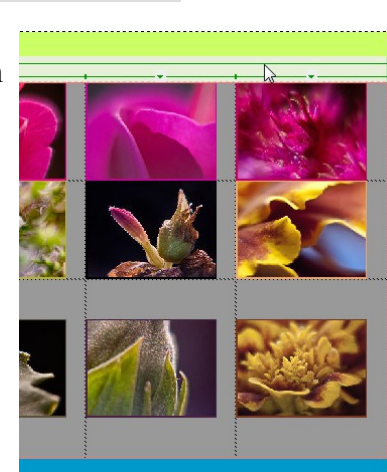

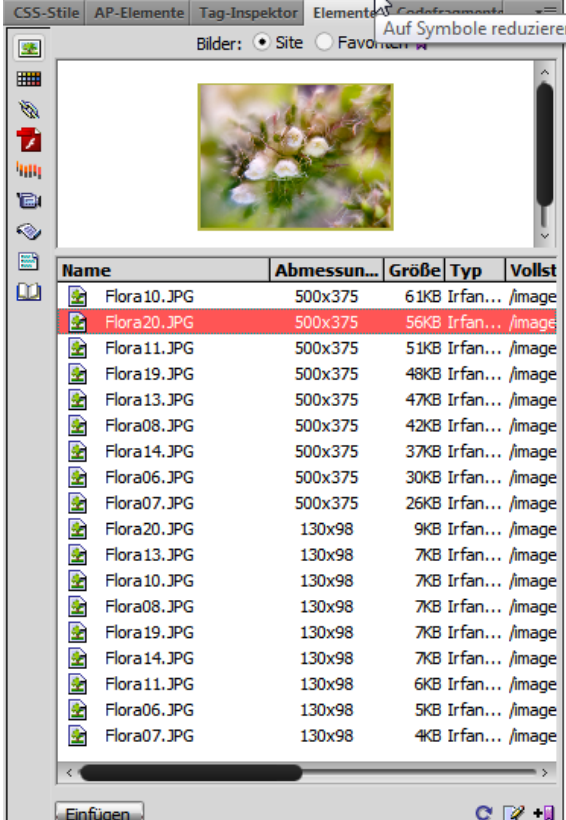

E:\Photoshop-Tutorials\SWAP Bildaustausch.odt

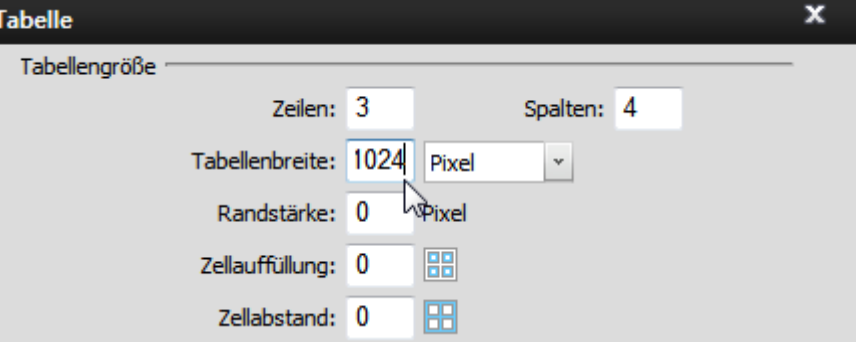

Das erste Thumbs-Bild aktivieren und im "Verhalten" das + Plus anklicken und **Bild austauschen** wählen

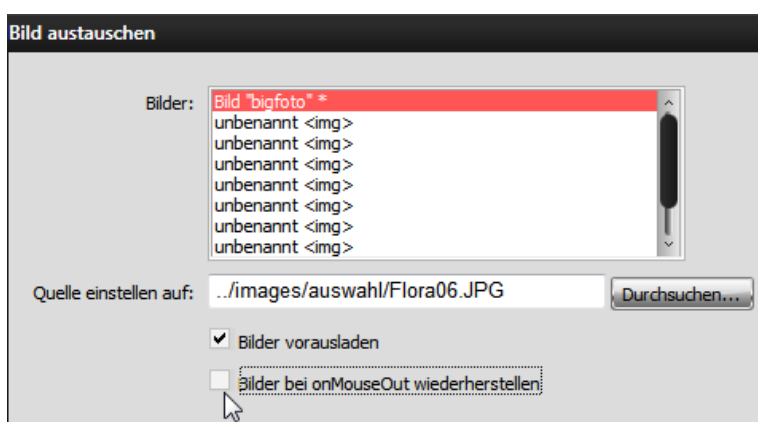

CSS-Stile AP-Elemente Tag-Inspektor Elemente Codefragn Attribute Verhalten Tag <div>  $\equiv \equiv \mid \; \equiv \equiv$  $+$  -CALL OF AP-Element ziehen **Bild austauschen** Bildaustausch wiederherstellen **Bilder vorausladen** Browserfenster öffnen Effekte Eigenschaft ändern

Das Austauschbild ist hier "bigfoto" und wird über "*Quelle einstellen auf:"* ……… Durchsuchen eingestellt. Eingestellt wird das große XL-Foto.

*Bilder bei onMouseOut wiederherstellen* deaktivieren

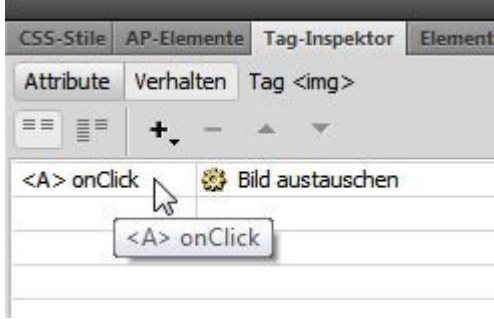

Bildaustausch auf *onClick* stellen.

**Wichtig! Nach jedem Vorgang Speichern** Das nächste Thumbs anklicken und wieder ein Verhalten hinzufügen.

**Bild austauschen** "bigfoto" aktiv -

Ersatz XL-Bild suchen und entsprechend *onClick* einstellen Vorgang speichern

und mit allen Bildern so fortfahren.